# **What's new in General CADD Pro v12**

**Updated: 6/02/2014**

## **1.Viewport Explode (XV)**

Viewport Explode is a selection command that allows you to explode Viewport data in-place. This is very helpful when wanting to export exactly what you see on screen to DWG or GXD. We added 2 supporting commands for Layout tabs. 1) Make Duplicate Tab and 2) Save Layout Data. Since VX will explode and kill the Viewport, we recommend making a duplicate tab before starting. Right Click on the layout tab and select Make Duplicate Tab. This will make a "Copy of.." of the current tab. Next VX and explode the viewports. Then Save Layout Data and select either DWG or GXD. This will save everything in the layout tab, but no other data.

#### **2. DWG Save – Explode Unmapped Fonts option**

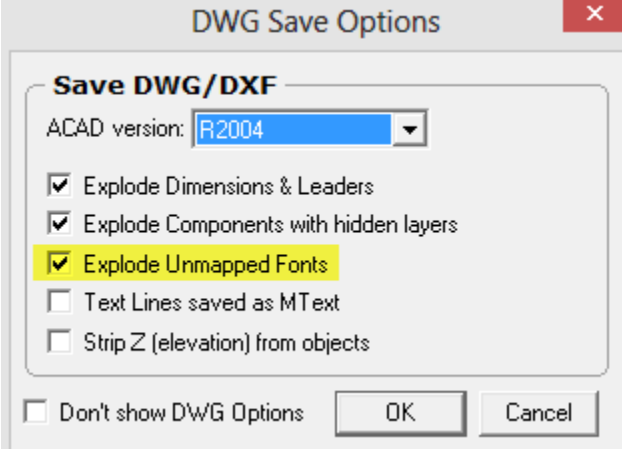

This option will tell the DWG save converter to explode the text strings into constituent inserts inside the resulting AutoCAD file – if no matching AutoCAD font exists on the current system.

Technical Details (AutoCAD):

In AutoCAD, when you select a text line object and issue the list command, you will see something like this:

```
Laver: "0"
         TFXT
                  Space: Model space
          Color: 3 (green)
                            Linetype:
          LineWeight: 0.00 mm
         Handle = 6bStyle = "GCP-OS"Annotative: No
   Typeface = GCP-OSsubstituted by simplex .ttf
   center point, X = -42.77 Y =5.1height 2.40
    text The Quick Brown Fox.
 rotation angle 0
                         1.00
   width scale factor
obliquing angle
                \overline{\phantom{a}}generation normal
```
If the Typeface is substituted, then you should use the "Explode Unmapped Fonts: option inside GCP.

# **3. PDF Direct print**

GCP 12 now supports the direct support of PDF output. No PDF driver is needed to print to PDF. To use Direct PDF, type DP and press U. You will see a new line of controls added to the Page Setup dialog.

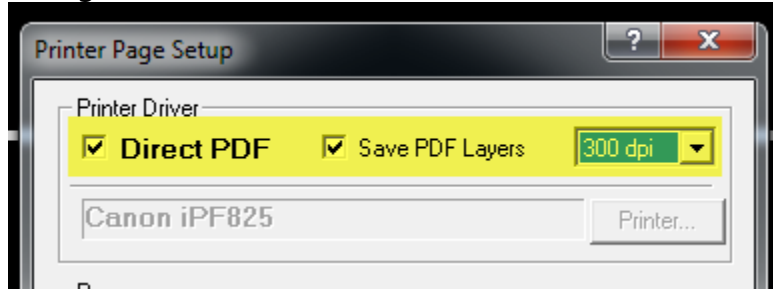

- 1. Checking Direct PDF will override the driver-base printer function. To the user the Direct PDF mode will function nearly identically to the driver-base method. Direct PDF can be used in Printer Setting File. Color Maps will also work in Direct PDF.
- 2. Save PDF Layers will allow you to save the layer information with the PDF. Most PDF viewers have layer managers for displaying or hiding layers within the PDF viewer.
- 3. DPI resolution of the PDF files
- 4. Paper sizes will fill from PDFPaperSizes.txt. You can add your own paper sizes or edit the list.

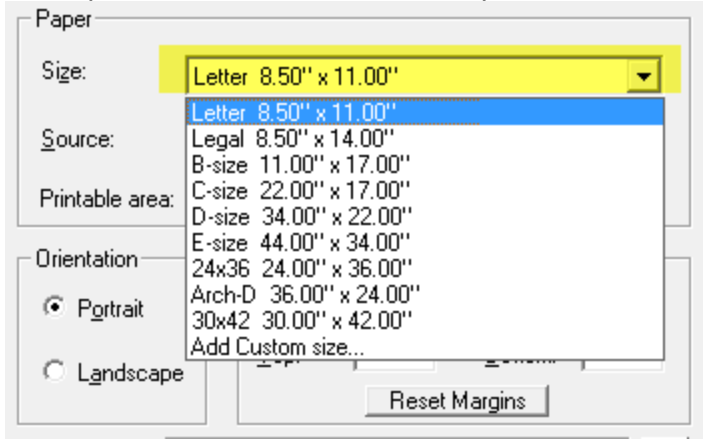

## **4.IG Supports PDF file format**

The Image Place command now (IG) supports PDF as one of the placeable file formats – inside the native bitmap object entity.

The command asks for two points to define its rectangle border.

Then select PDF from the list of supported formats.

PDF Files (\*.PDF) PDF Files (\* PDF JPG Files (\*JPG) TIFF Files (\*.TIF)<br>GIF Files (\*.GIF) PNG Files (\*.PNG) BMP Files (\*.BMP) WMF Files (\*.WMF)

You should see the PDF file displayed right inside the drawing

Shift+Right Click over the PDF image to pop up the PDF menu

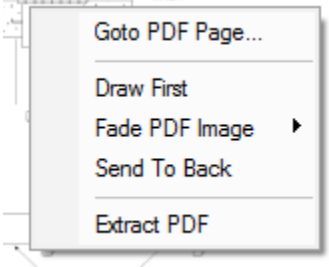

- 1. Goto PDF Page Display any one of the multi-pages in the file
- 2. Set the Draw First flag to have the PDF image always appear under all other objects
- 3. Fade PDF Image lighten or darken the image
- 4. Send to Back Move the PDF image behind all other objects in the drawing database.
- 5. Extract the PDF to a PDF file on disk.

## **5. Save PDF (/PDF)**

Save the drawing to a PDF file without going into Print. You will have options to set pages size and settings.

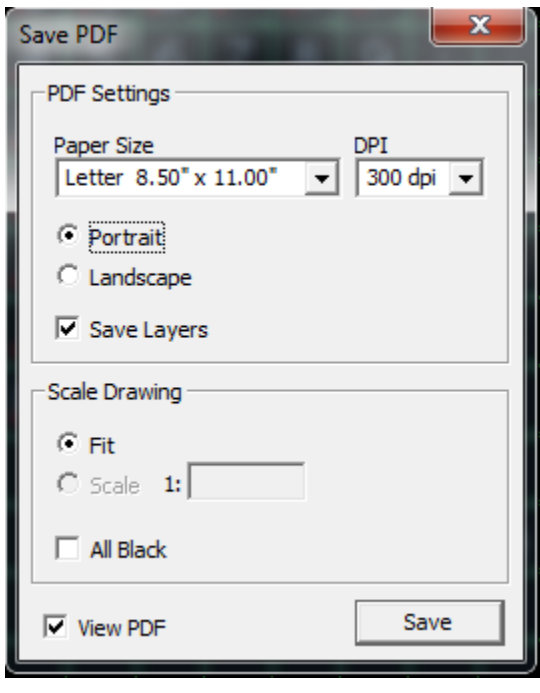

Uncheck Save Layers to speed up Save

# **6. Load Font (LF,L)**

Load Font will load a GXF font as a drawing and give you control over where the Degree, PlusMinus, and Diameter characters are located. The characters are put inside boxes with their character codes. This will help solve the vector font problem we've had for years. Ex: Windows is looking for the degree character in location 176, but your vector font has it in location 248. Easily move or copy the characters to their correct locations and update the font.

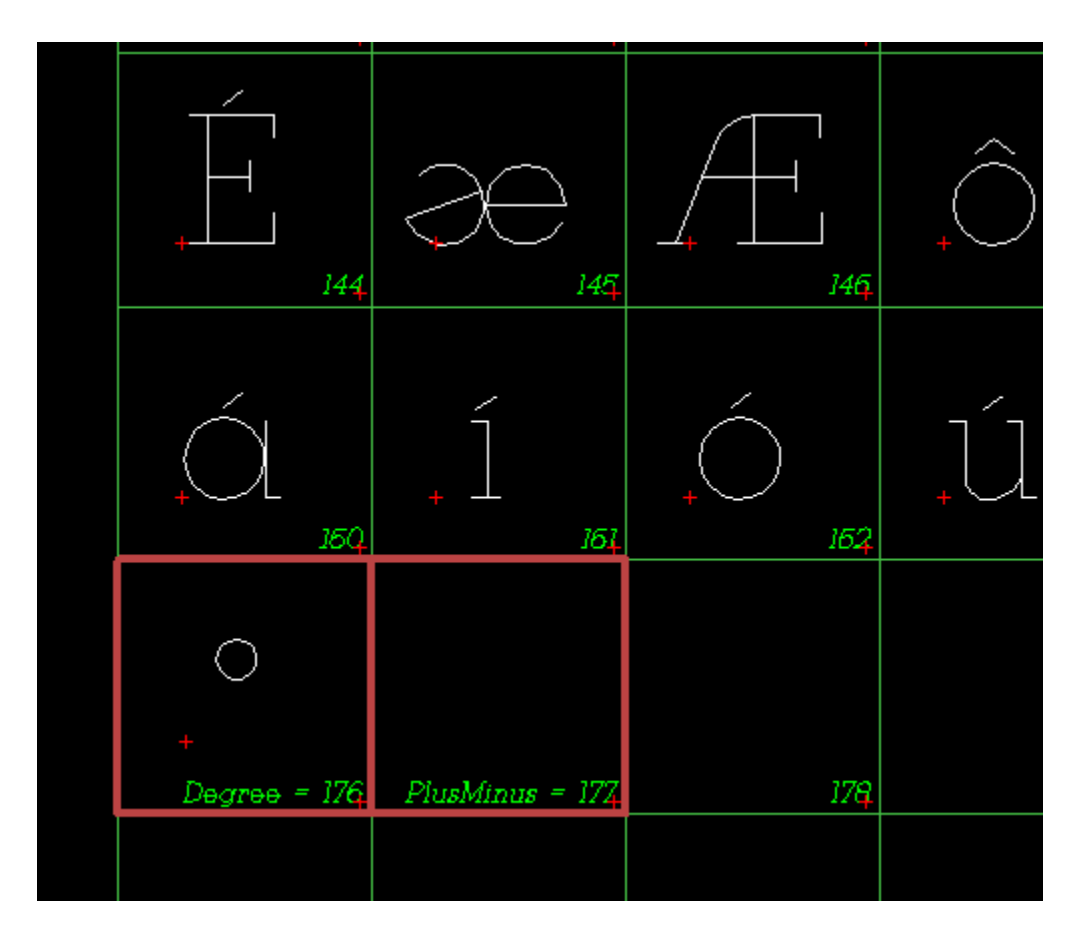

# **7. AutoCAD 2014 DWG/DXF Support**

LO,A and SA,A have full support of AutoCAD 2014's file format.

## **8. AM Aerial Map Command Enhancements**

Google and Bing Maps now have higher zoom levels in some areas of the country. General CADD is now able to show and place those higher resolutions. In addition, Auto Place (UTM) has been improved for that higher accuracy when placing maps next to each other in the drawing.

# **9. PW (Point Line Work – for Surveyor 3D users)**

The PW command allows you to connect points with lines from the command line rather than having to do that in Field to Finish. Points can be combined into grouped, closed, skipped by using the following syntax:

DASH = Sequential Points *Ex: 451-461*

+ or comma = Point to Point *Ex: 516+408+409*

c = Close the boundary *Ex: 430-450c*

Space or \* = Pen Up move to new point *Ex: 430-450c\*516+408+409+410*

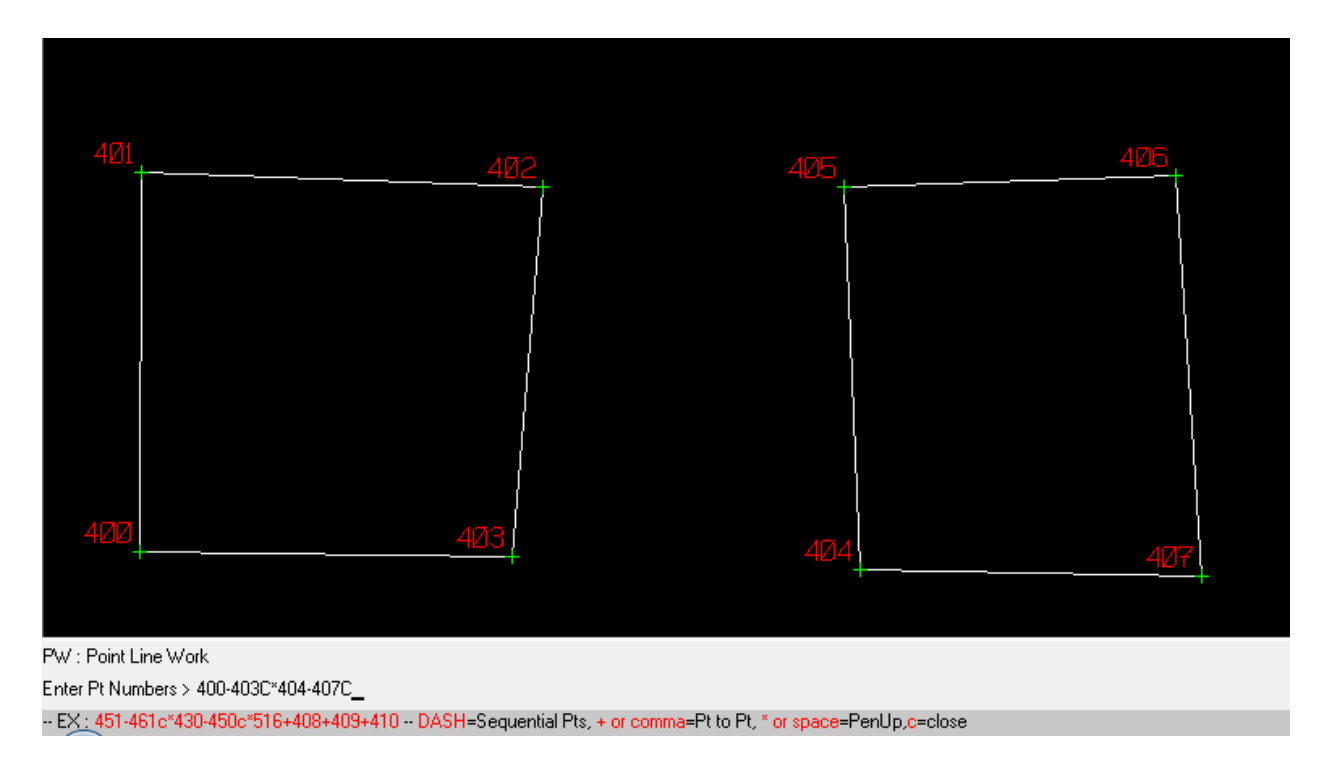

Example above: 400-403c\*404-407c

# **10. Text Labels (part of QE & TE)**

## **11. OM – hold down Ctrl key to keep original**